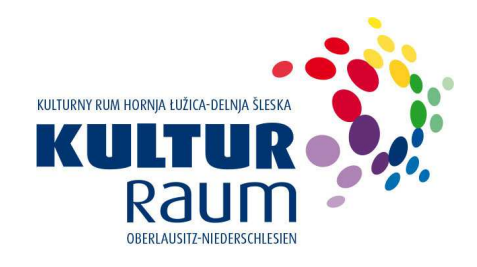

# **Hinweise zur Antragstellung in der institutionellen Förderung**

### **Allgemeine Informationen**

Der Kulturraum Oberlausitz-Niederschlesien fördert insbesondere kulturelle Einrichtungen der Sparten Museen/Sammlungen, Darstellende Kunst, Bibliotheken, Soziokultur, Musikschulen, Zoologische Einrichtungen und sonstige Einrichtungen.

### Gegenstand der Förderung

Kulturelle Einrichtungen können nur gefördert werden, wenn sie für den Kulturraum regional bedeutsam sind.

Für Informationen zu den Förderkriterien verweisen wir auf die Richtlinie des Kulturraumes Oberlausitz-Niederschlesien über die Gewährung von Zuwendungen an kulturelle Einrichtungen und für kulturelle Projekte (FörderRL KR ON) vom 19. April 2023.

### Zuwendungsempfänger

Gefördert werden können juristische Personen des privaten oder des öffentlichen Rechts sowie natürliche Personen, die ihren Sitz im Kulturraum haben oder deren kulturelles Projekt seinen Wirkungsbereich im Gebiet des Kulturraumes hat bzw. das Projekt dazu beiträgt, die Kulturlandschaft außerhalb des Gebietes in angemessener Form zu vertreten.

Die Entscheidung über eine Förderung trifft der Kulturkonvent.

### Form und Fristen

Antragsfrist ist der 15.06. eines jeden Jahres für das darauffolgende Jahr.

Grundsätzlich ist für die Beantragung das Online-Formular des Kulturraumes Oberlausitz-Niederschlesien zu verwenden. Bitte beachten Sie, dass der Online-Antrag am Tag des Antragsschlusses (15.06.) spätestens bis 23.59 Uhr abgesandt sein muss. Berücksichtigen Sie bitte bei Ihrer Zeitplanung, dass der Server am Tag des Antragsschlusses stark belastet ist und es beim Hochladen der Dateien zu Verzögerungen kommen kann. Wir empfehlen Ihnen deshalb, die Antragstellung unbedingt rechtzeitig zu beginnen und alle erforderlichen Unterlagen **vorher vorzubereiten**.

### Bitte verwenden Sie für die Online-Antragstellung einen aktuellen html 5 - fähigen Browser (z.B. firefox, chrome, safari).

### **Hinweise zum Ausfüllen des Online-Antrages**

### Allgemeine Hinweise

An mehreren Stellen des Online-Antrages haben Sie die Möglichkeit, Ihre Eingaben zwischenzeitlich zu speichern **(Zwischenspeichern)**. Voraussetzung hierfür ist die Eingabe einer korrekten E-Mail-Adresse. Wenn eine der Schaltflächen "Zwischenspeichern" zum ersten Mal geklickt wird, verschickt der Formular-Server eine E-Mail an die im Feld "\*E-Mail" hinterlegte Adresse. Diese E-Mail enthält einen Link zu dem Datensatz, der im Moment des Zwischenspeicherns angelegt wurde. Im Anhang wird zudem ein PDF mit dem Formular und den zwischengespeicherten Eingaben verschickt.

Wird in dem Online-Formular nach weiteren Eingaben erneut die Schaltfläche "Zwischenspeichern" geklickt, werden alle Ergänzungen und Änderungen im Datensatz gespeichert; es wird aber **keine** weitere E-Mail verschickt. Die zwischengespeicherte Version des Antrages wird nach **24 Stunden** automatisch gelöscht. Um die Endfassung des Antrages einzureichen, klicken Sie bis spätestens zu diesem Zeitpunkt auf **Absenden** im Online-Formular.

Das Online-Formular besteht aus drei unterschiedlichen Feldtypen:

- (1) Felder, die durch Anklicken direkt beschrieben werden können (z. B. "Name", "Telefon", "E-Mail")
- (2) Felder mit einer Auswahlliste (Dropdown-Menü, z. B. "Sparte"). Klicken Sie hier zuerst den Cursor auf den nach unten zeigenden Pfeil. Daraufhin öffnet sich eine Liste. Bitte wählen Sie die zutreffende Angabe aus.
- (3) Felder mit separater Eingabemaske. Die Maske öffnet sich, wenn Sie auf bestehende Einträge klicken. Falls noch kein Eintrag vorliegt oder Sie einen neuen anlegen wollen, klicken Sie rechts auf das Plussymbol. Die in der Maske befindlichen Felder können entweder direkt oder per Auswahl (Feldtypen 1 und 2) bearbeitet werden. Mit "Ok" kann die Eingabe beendet werden. In der Maske können Sie über die >Schaltfläche den nächsten Eintrag aufrufen. Durch einen Klick auf das Plussymbol in der Maske oder außerhalb, kann ein neuer Eintrag angelegt werden.

In das Formular sind verschiedene Plausibilitätsprüfungen integriert. Die entsprechenden **Korrekturhinweise** erhalten Sie erst, wenn Sie versuchen, das Formular abzusenden. Die angezeigten Korrekturen müssen vollständig vorgenommen werden, ehe sich der Antrag versenden lässt.

Zusätzliche Dokumente/Dateien können Sie am Ende des Formulars **hochladen**. Bitte beachten Sie die notwendigen **Pflichtanhänge**.

### Angaben zur Antragstellerin / zum Antragsteller

Die Antragstellerin / der Antragsteller ist eindeutig zu benennen und sollte unter der angegebenen Telefonnummer / E-Mail-Adresse für Rückfragen auch kurzfristig für den Kulturraum Oberlausitz-Niederschlesien erreichbar sein.

### Satzung und Gemeinnützigkeit

Eingetragene Vereine müssen in den dafür vorgesehenen Feldern Angaben zur Satzung und zur Gemeinnützigkeit machen. Die dafür notwendigen Nachweise müssen am Ende des Antrags unter "Anlagen" hochgeladen werden.

## Gesellschaftervertrag und Eintrag Handelsregister

Bei GmbH´s sind der Gesellschaftervertrag und der Nachweis zum Eintrag in das Handelsregister beizufügen. Die dafür notwendigen Nachweise müssen am Ende des Antrags unter "Anlagen" hochgeladen werden.

#### Vorsteuer

Die Antragstellerin / der Antragsteller muss in seinem Antrag angeben, ob er zum Vorsteuerabzug berechtigt ist.

Die Auskunft zur Vorsteuerabzugsberechtigung ist ausschlaggebend für die Anerkennung der zuwendungsfähigen Ausgaben. Ist die Antragstellerin / der Antragsteller zum Vorsteuerabzug berechtigt, so müssen im Ausgaben- und Finanzierungsplan die sich daraus ergebenden Vorteile ausgewiesen werden. Zuwendungsfähig sind in diesem Falle nur die Nettoausgaben. Das heißt, dass bei den "Ausgaben" alle Kosten als Netto-Beträge kalkuliert werden müssen.

### Bezeichnung der Einrichtung

Die Einrichtung ist eindeutig zu benennen. Sollte sich innerhalb des Bewilligungszeitraumes die Bezeichnung ändern, ist im Falle einer Förderung der Kulturraum Oberlausitz-Niederschlesien von dieser Änderung zu informieren.

## Sparte IF (Sparte institutionelle Förderung)

Bitte informieren Sie sich vor dem Ausfüllen des Online-Antrages, in welcher Sparte Sie Ihre Einrichtung zur Förderung beantragen wollen. Es kann nur eine Sparte gewählt werden. Unter dem Punkt 2 der Richtlinie des Kulturraumes Oberlausitz-Niederschlesien über die Gewährung von Zuwendungen an kulturelle Einrichtungen und für kulturelle Projekte (FörderRL KR ON) vom 19. April 2023 erhalten Sie einen Überblick zu den Fördergegenständen in den einzelnen Sparten. Außerdem stehen Ihnen die Mitarbeiter/ innen des Kulturraumes Oberlausitz-Niederschlesien für Beratungsgespräche zur Verfügung.

## Ausgaben- und Finanzierungsplan

Neben der inhaltlichen Planung benötigen wir von Ihnen eine zahlenmäßige Kalkulation. Füllen Sie hierzu den Ausgaben- und Finanzierungsplan ("Ausgaben" und "Einnahmen") im Online-Formular aus. Die Ausgaben müssen auf verschiedenen, von der Maske vorgegebenen, zuwendungsfähigen Ausgabepositionen aufgeteilt werden.

Hinweis: Eine ausführliche Darstellung des Ausgaben- und Finanzierungsplanes kann zusätzlich als **Anlage** beigefügt werden. Bitte nutzen Sie hierfür das Formular "Ausgabenund Finanzierungsplan Einrichtung". Dennoch sind die Angaben im Online-Formular zwingend zu machen.

Der Ausgaben- und Finanzierungsplan muss ausgeglichen sein, das heißt, dass Einnahmen und Ausgaben in Summe den gleichen Betrag aufweisen müssen.

## Zuwendungsfähige Ausgaben

Zuwendungsfähige Ausgaben sind die Personal- und Sachausgaben der Einrichtung.

### Einnahmen

Unter "Einnahmen" sind alle baren Geldmittel einzutragen, die zur Finanzierung der Einrichtung zur Verfügung stehen. Die Förderung, die beim Kulturraum Oberlausitz-Niederschlesien beantragt werden soll, ist nicht im Feld "Einnahmen" einzutragen, sondern im darunter befindlichen Feld "Antragssumme".

### **Antragssumme**

Bitte tragen Sie hier den Betrag (gerundet auf volle Euro) ein, den Sie zur Finanzierung beim Kulturraum Oberlausitz-Niederschlesien beantragen wollen. Die Zuwendung beträgt bei institutioneller Förderung regelmäßig 25 Prozent. Bemessungsgrundlage sind die zahlungswirksamen Personal- und Sachausgaben abzüglich einer pauschalen Eigenerwirtschaftungsquote von 10 Prozent und abzüglich institutioneller Förderungen Dritter.

## **Anlagen zum Antrag**

Für einen Upload von Dateien klicken Sie auf die betreffende Zeile oder auf das Stiftsymbol am Ende des Eintrags (MouseOver). Es öffnet sich eine Maske. In einem zweiten Schritt auf "Datei hochladen" klicken. Nun kann auf dem Endgerät die entsprechende Datei ausgewählt und über den Button "Öffnen" hochgeladen werden. Mit "Ok" beenden Sie Ihre Eingabe. Für das Aktualisieren oder Löschen von hochgeladenen Dateien klicken Sie auf das Vorschaubild der Datei in der entsprechenden Eingabemaske bei "Datei hochladen" mit der rechten Maustaste und wählen die entsprechende Option. Bitte verwenden Sie Dateien mit möglichst geringem Speicherplatz. Durch Betätigung der rechten Maustaste können hochgeladene Anlagen vor dem senden ausgetauscht werden.

## Entwurf des einrichtungsbezogenen Teilergebnis- und Teilfinanzhaushaltes bzw. Entwurf des Wirtschaftsplanes

Dem Online-Antrag ist als Anlage der Entwurf des einrichtungsbezogenen Teilergebnisund Teilfinanzhaushaltes bzw. Entwurf des Wirtschaftsplanes beizufügen.

Der beschlossene Teilergebnis- und Teilfinanzhaushalt bzw. Wirtschaftsplan ist umgehend nachzureichen. Abweichungen gegenüber dem Haushalts-/Wirtschaftsplan des Vorjahres sind auf einem gesonderten Blatt darzustellen / zu begründen und als Anlage beizufügen.

## Überleitungsrechnung

Bei Anwendung der kaufmännischen doppelten Buchführung sind die zahlungswirksamen Auszahlungen und Einzahlungen von den (buchhalterischen) Aufwendungen und Erträgen abzugrenzen. Für den Kulturraum muss dargestellt werden, welche Sachkonten / Buchungsstellen den Antragspositionen zugeordnet wurden. Hierfür kann das "Formblatt Überleitung" des Kulturraumes verwendet werden.

## **Stellenplan**

Für die Einrichtung ist eine Übersicht durch den Antragsteller beizufügen, aus der alle in der Einrichtung vorhandenen Stellen zu entnehmen sind. Für jede Stelle sind die Funktion, der Beschäftigungsanteil in VZÄ (VZÄ = Vollzeitäquivalent, 40 Stunden/Woche = 1,0 VZÄ) sowie das monatliche Bruttoentgelt oder im Fall einer vorliegenden Einstufung nach Tarif die jeweilige Entgeltgruppe sowie das monatliche Bruttoentgelt auszuweisen. Hierfür kann das "Stellenplan Personalstruktur" des Kulturraumes verwendet werden. Bei Vergütung nach freien Verträgen, Hausvereinbarung bzw. Haustarifvertrag o.ä. bitte die Verträge den Antragsunterlagen unter "Sonstige Anlagen" vollständig beifügen!

## Beschreibung der Einrichtung und regionale Bedeutsamkeit

Dem Online-Antrag ist als Anlage eine Beschreibung der Einrichtung und eine Begründung der regionalen Bedeutsamkeit der Einrichtung beizufügen. Weitere Anschauungsmaterialien, aus denen der Charakter und die Bedeutung der Einrichtung hervorgehen, sollten dem Online-Antrag ebenfalls als Anlage beigefügt werden. Hierfür kann das "Formblatt Beschreibung Einrichtung u. regionale Bedeutsamkeit" des Kulturraumes verwendet werden.

### **Statistikblatt**

Je nach Sparte ist dem Antrag als Anlage ein Statistikblatt und / oder Berichtsbogen beizufügen. Für die Statistik sind die Formblätter des Kulturraumes Oberlausitz-Niederschlesien zu verwenden.

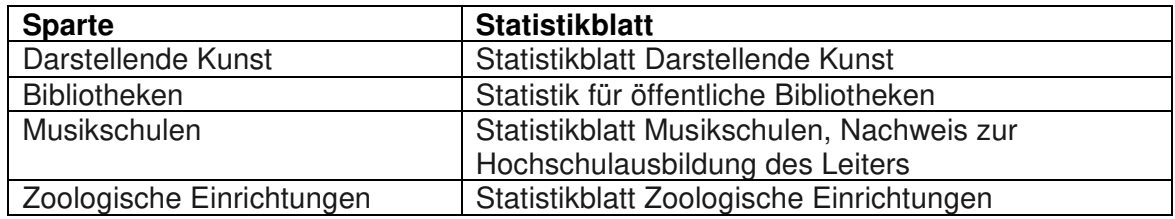

Spiel-, Veranstaltungs-, Jahres-, Ausstellungsplan

Ein Spiel-, Veranstaltungs- Jahres-, oder Ausstellungsplan (auch vorläufiger Planungsstand) ist dem Antrag als Anlage beizufügen.

### Stellungnahme der Sitzgemeinde

Gemäß § 3 Absatz 2 SächsKRG ist die Förderung grundsätzlich von einer angemessenen Beteiligung der Sitzgemeinde an den Kosten der Einrichtung oder Maßnahme (des Projektes) abhängig zu machen. Die Höhe dieser Beteiligung beträgt bei institutioneller Förderung 15 Prozent. Bemessungsgrundlage sind die zuwendungsfähigen Ausgaben abzüglich einer Eigenerwirtschaftungsquote von 10 Prozent sowie abzüglich institutioneller Förderungen Dritter.

Wie bereits auf Seite 3 unter "Ausgaben und Finanzierungsplan" erläutert, kann eine ausführliche Darstellung des Ausgaben- und Finanzierungsplanes zusätzlich als Anlage dem Antrag beigefügt werden.

Mit dieser ausführlichen Darstellung des Ausgaben- und Finanzierungsplanes (Bitte nutzen Sie hierfür das Formular "Ausgaben- und Finanzierungsplan Einrichtung) und ggf. weiteren Anlagen (z.B. Beschreibung zur Einrichtung, Jahresarbeitsplan, etc.) wenden Sie sich **vor** der Online-Antragstellung an die jeweilige Sitzgemeinde und holen sich die Stellungnahme ein.

Hierfür ist das Formblatt "Stellungnahme der Sitzgemeinde" des Kulturraumes Oberlausitz-Niederschlesien zu verwenden.

Die Stellungnahme der Sitzgemeinde ist dem Antrag **zwingend** als Anlage (PDF) beizufügen.

### Mitteilung zu vorgesehenen Investitionen im Zuwendungsjahr

Eine Übersicht zum Investitionsbedarf ist dem Antrag als Anlage beizufügen. Hierfür ist das Formblatt "Angaben zu geplanten Investitionen" des Kulturraumes Oberlausitz-Niederschlesien zu verwenden.

### Satzung und Gemeinnützigkeit

Die aktuelle Satzung, der Vereinsregistereintrag und der Freistellungsbescheid sind dem Antrag als Anlage beizufügen.

Gesellschaftervertrag und Eintrag Handelsregister bei GmbH´s

Der Gesellschaftervertrag und der Nachweis des Eintrages in das Handelsregister sind dem Antrag als Anlage beizufügen.

### Organisationsplan der Einrichtung

Eine zusammenfassende Übersicht über die Organisation und Aufgabenverteilung in der Einrichtung ist dem Antrag als Anlage beizufügen.

### Angaben zu weiteren Zuwendungsgebern

Angaben, ob noch weitere Zuwendungen bei anderen Zuwendungsgebern für das Zuwendungsjahr beantragt wurden bzw. werden, sind dem Antrag als Anlage beizufügen. Hierfür ist das Formblatt "Angaben zu weiteren Zuwendungen" des Kulturraumes Oberlausitz-Niederschlesien zu verwenden.

### Angaben zum Jahresergebnis

Angaben zum Jahresergebnis (Überschuss oder Fehlbetrag bzw. Defizit) und zur Verwendung des Jahresergebnisses sind dem Antrag als Anlage beizufügen.

Hierfür ist das Formblatt "Angaben zum geplanten Jahresergebnis" des Kulturraumes Oberlausitz-Niederschlesien zu verwenden.

### Angaben zu Rücklagen

Angaben zu Rücklagen sind dem Antrag als Anlage beizufügen.

Hierfür ist das Formblatt "Angaben zu Rücklagen" des Kulturraumes Oberlausitz-Niederschlesien zu verwenden.

### Datenschutzrechtliche Einwilligungserklärung

Für die Bearbeitung des Antrags sowie die Gewährung der beantragten Zuwendung ist eine Einwilligung in die Datenverarbeitung notwendig.

Hierfür ist das Formblatt "Datenschutzrechtliche Einwilligungserklärung" des Kulturraumes Oberlausitz-Niederschlesien zu verwenden.

## Sonstige Anlagen

Über dieses Feld können Sie zusätzliche Dateien (jeweils max. 6 MB) hochladen und an Ihren Antrag anhängen. Mögliche Dateiformate sind: pdf, jpeg, tif, bmp, gif, eps, mp3. Textdokumente sollten generell als pdf-Dateien hochgeladen werden. Verwenden Sie keine Sonderzeichen bei der Vergabe von Dateinamen.

Ein Upload von Filmdateien (mp4) ist **nicht** möglich. Sie können und Filme über eine Liste mit links (diese müssen mindestens 3 Monate aktiv sein), über File-Sharing-Dienste (wetransfer) oder auf einem Datenträger (per Post) zugänglich machen.

Für einen Upload von Dateien klicken Sie zuerst auf das Plussymbol. Es öffnet sich eine Maske. In einem zweiten Schritt auf "Datei hochladen" klicken. Nun kann auf dem Endgerät die entsprechende Datei ausgewählt und über den Button "Öffnen" hochgeladen werden. Dann kann über die darunterliegende Auswahlliste der zutreffende Typus der hochgeladenen Datei ausgewählt werden. Mit "Ok" beenden Sie Ihre Eingabe. Indem Sie erneut auf das Plussymbol klicken, können Sie eine weitere Datei hochladen und anhängen.

Übermitteln Sie alle antragsrelevanten Informationen und Dateien möglichst mit dem Online-Formular. Bitte reichen Sie Ihre Unterlagen **nicht** doppelt per Post oder Mail ein.

### Absenden des Antrages

Wenn Sie den Antrag komplett ausgefüllt und alle notwendigen Dokumente/Dateien angehängt haben, können Sie den Antrag über den blauen Button rechts "Absenden". Wenn die Übertragung Ihrer Daten erfolgreich war, erhalten Sie von uns eine automatisch generierte Übermittlungsbestätigung sowie eine PDF-Datei des Antrags (ohne Anlagen) für Ihre Unterlagen.

Nach der Prüfung Ihres Antrages erhalten Sie von uns eine Eingangsbestätigung. Die Prüfung kann mehrere Wochen in Anspruch nehmen. Die Entscheidung über die Förderung trifft der Kulturkonvent.

Sollten Sie weitere Fragen haben, rufen Sie uns bitte an. Die Kontaktdaten der zuständigen Mitarbeiterinnen und Mitarbeiter erhalten Sie unter www.kulturraum-on.de